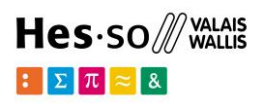

# **FHV-Fragebogen – Anmeldung**

Ausgabe 6 – 06.2024

#### **Warum muss ich diesen Fragebogen ausfüllen ?**

Das Ausfüllen des FHV-Formular ist eine gesetzliche Verpflichtung für alle neuen Studierenden, die ihr Studium an einer Fachhochschule beginnen oder nach einer Abwesenheit von mehr als 24 Monaten zurückkehren.

Sie ermöglicht es Ihnen, anhand der Angaben zu bestimmen, welcher Kanton sich an der Finanzierung Ihres Studiums beteiligen wird.

## **Wie kann ich auf den Fragebogen zugreifen ?**

**Link :** per Mail oder per Schreiben von Ihrer Schule erhalten

**Login und Passwort** *:* identisch mit denen, die für die Online-Anmeldung für den Studiengang verwendet wurden. Diese Informationen müssen in das Feld "Identifikation" eingegeben werden.

**Switch edu-ID** *:* nur auf ausdrückliche Anfrage des Zulassungssekretariats verwenden oder für Studierende, die die Zusatzmodule oder die Fachmatura absolviert haben und auch dann nur nach den Anweisungen des jeweiligen Sekretariats.

#### **« sich einloggen »**

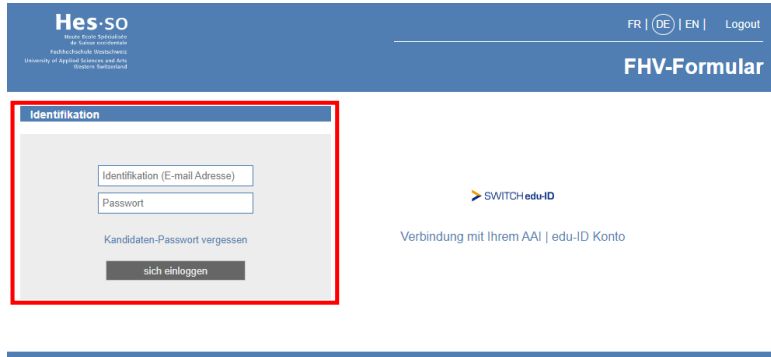

### **Mein Studium – meine Wahl**

Wählen Sie den Link, der Ihrer aktuellen Ausbildungswahl entspricht. Wenn Sie Ihren Studiengang oder Ihre Schule vor Beginn des Studiums ändern, wird das Sekretariat die Korrektur vornehmen.

#### FHV-Formular

Anhand der nachstehenden Fragen wird bestimmt, welcher Kanton im Rahmen der interkantonalen Fachhochschulvereinbarung für die Finanzierung Ihrer Ausbildung zuständig ist. Da es dabei um grosse Beträge (bis CHF 30'000.- pro Jahr) geht, bitten wir Sie, diese Fragen genau zu beantworten. Massgebend ist die Situation zu Beginn Ihrer Ausbildung; die Antworten auf die nachstehenden Fragen müssen sich daher auf diesen Zeitpunkt beziehen.

Die mit einem(\*)markierten Felder sind obligatorisch.

Wählen Sie unten den Link, der Ihrer aktuellen Auswahl entspricht. Im Falle eines Kurs- oder Schulwechsels vor Studienbeginn nimmt das Sekretariat die Korrektur vor

.<br>Neues Formular für den Studiengang Bildende Kunst der HES-SO Valais-Wallis - EDHEA

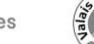

## **Persönliche Informationen**

Die mit einem Sternchen gekennzeichneten Fragen sind obligatorisch und müssen beantwortet werden, um zur nächsten Seite übergehen zu können.

#### **Welche Informationen werden erfasst :**

Die Felder "Nationalität", "Heimatkanton", "Land" und "Ort" werden automatisch vervollständigt, sobald Sie die ersten drei Buchstaben eingegeben haben. Klicken Sie jeweils auf den zutreffenden Vorschlag.

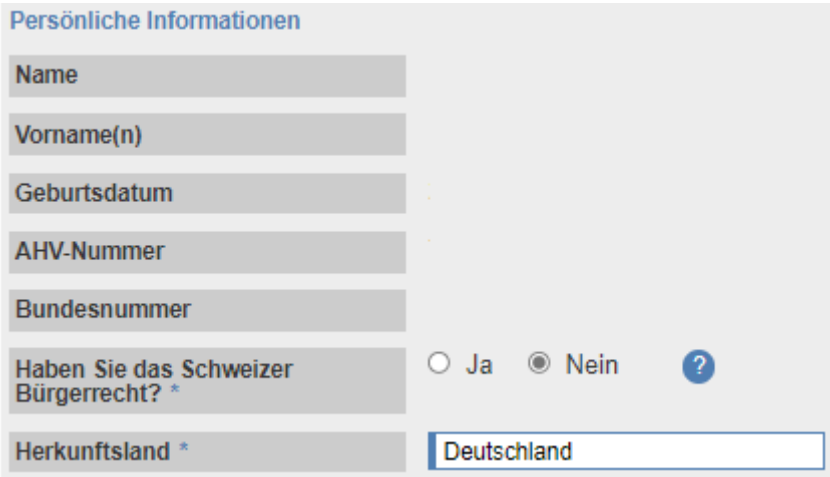

Falls Sie neben der schweizerischen noch weitere Staatsangehörigkeiten besitzen, müssen Sie die Frage nach dem Schweizer Bürgerrecht mit Ja beantworten, da diese ausschlaggebend ist.

Füllen Sie anschliessend die Felder betreffend Ihrem zivilrechtlichen Wohnsitz aus. Falls Ihre Eltern dieselbe Adresse haben wie Sie, klicken Sie auf "Ja" und geben Sie den Namen und Vornamen eines Elternteils ein. Ansonsten klicken Sie auf "Nein" und füllen Sie die entsprechenden Felder aus.

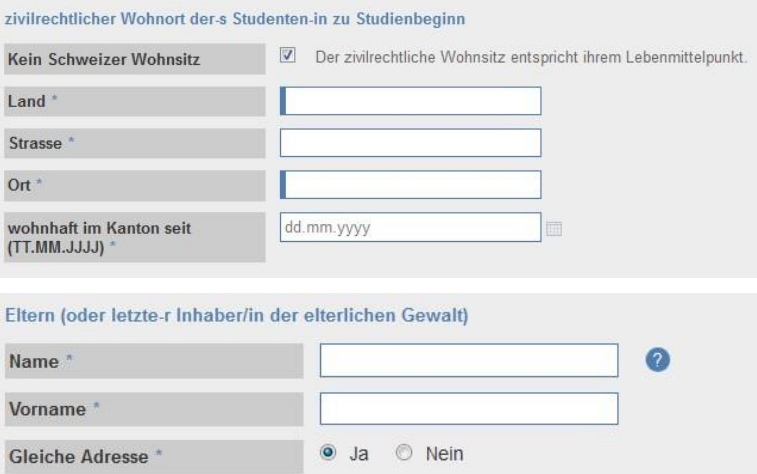